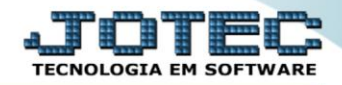

## **RELATÓRIO DE ORDEM DE SERVIÇOS** *SVREDOS00*

 *Explicação: O relatório mostrará todas as Ordens de Serviços emitidas, independente dos seus status, de acordo com o filtro inserido a empresa controlará em tempo real, o que a equipe técnica esta realizando para amenizar impactos nos serviços.*

## Para realizar essa operação acesse o módulo: *Serviços***.**

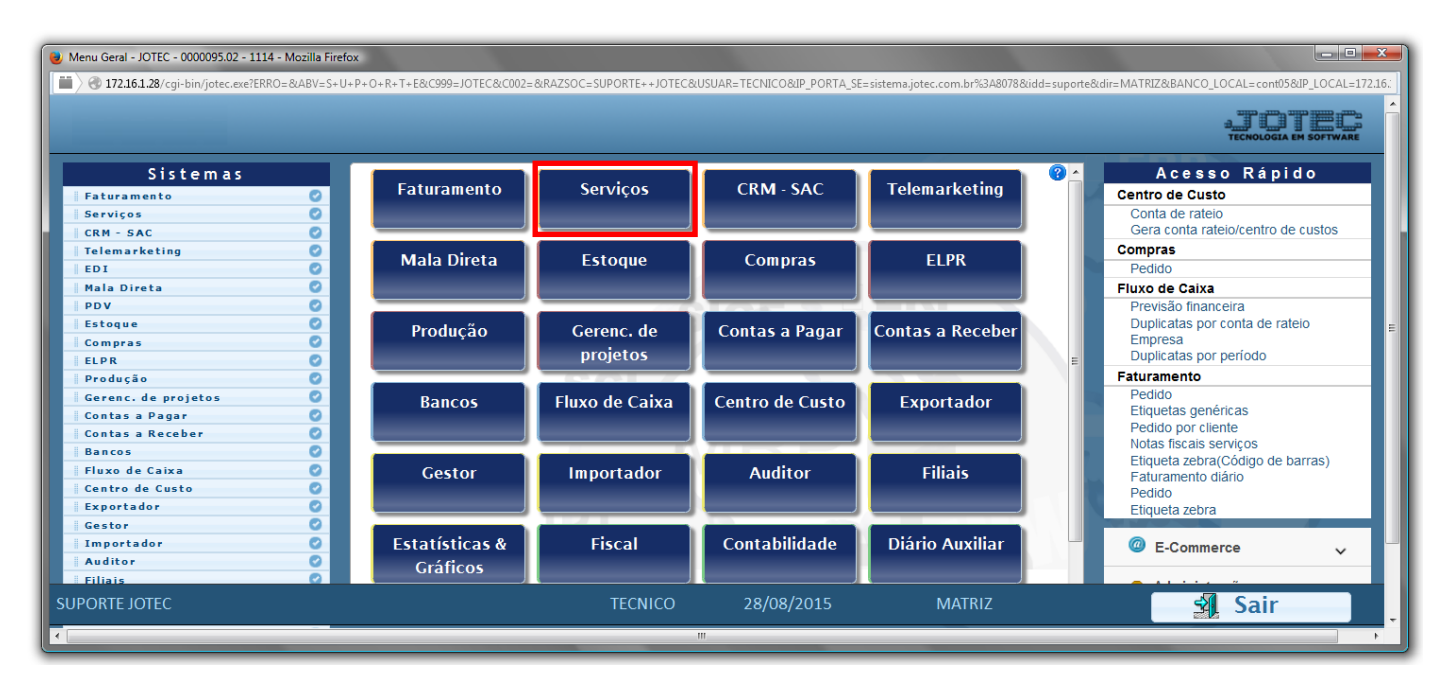

Em seguida acesse: *Relatório > Ordem de serviço*.

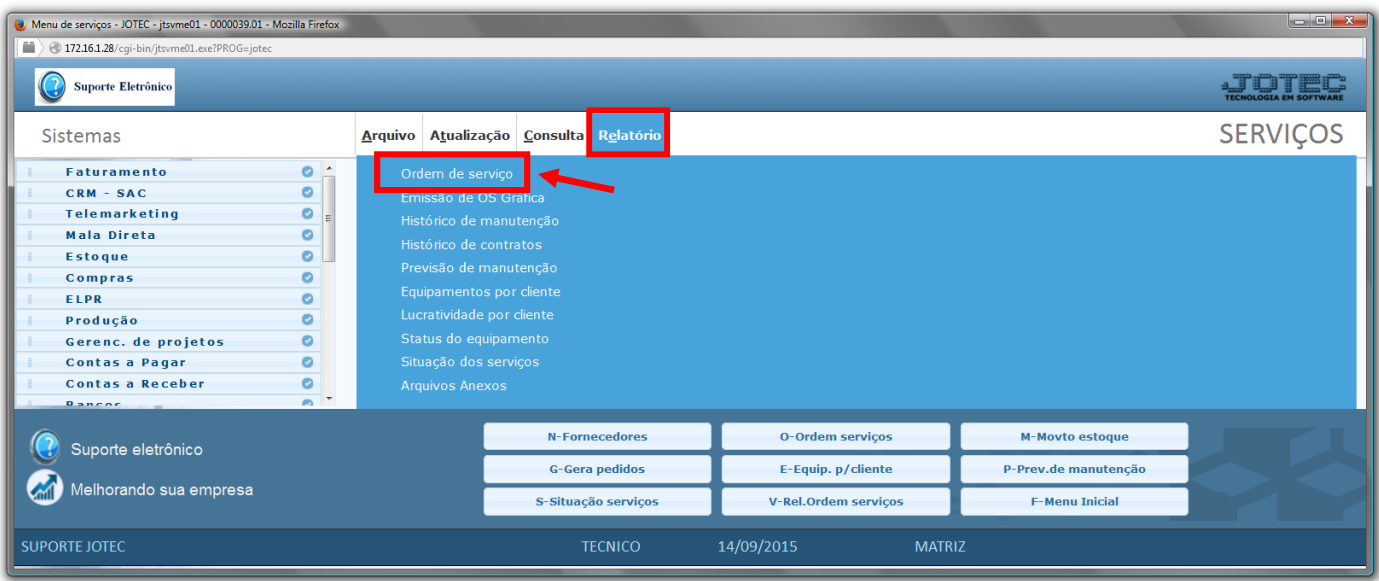

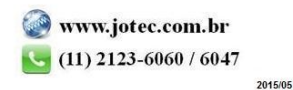

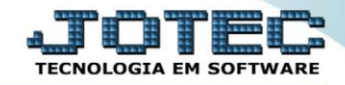

- $\triangleright$  Será aberta a tela abaixo:
- Selecione o *(1)Formulário (já previamente cadastrado) desejado*, selecione a *(2)Ordem de impressão* (*Cliente/Ordem de serviço/Data)*, selecione a *(3)Situação desejada (Recebimento/Orçamento/Reprovação/Execução/Concluído) a serem consideradas na emissão* .
- Informe o *(4) Cliente "inicial e final"*, informe a *(5)Ordem de serviço "inicial e final"*, informe a *(6)Data de emissão "inicial e final"* a serem consideradas na emissão do relatório.
- Clique no ícone da *"Impressora"* para emitir o relatório.

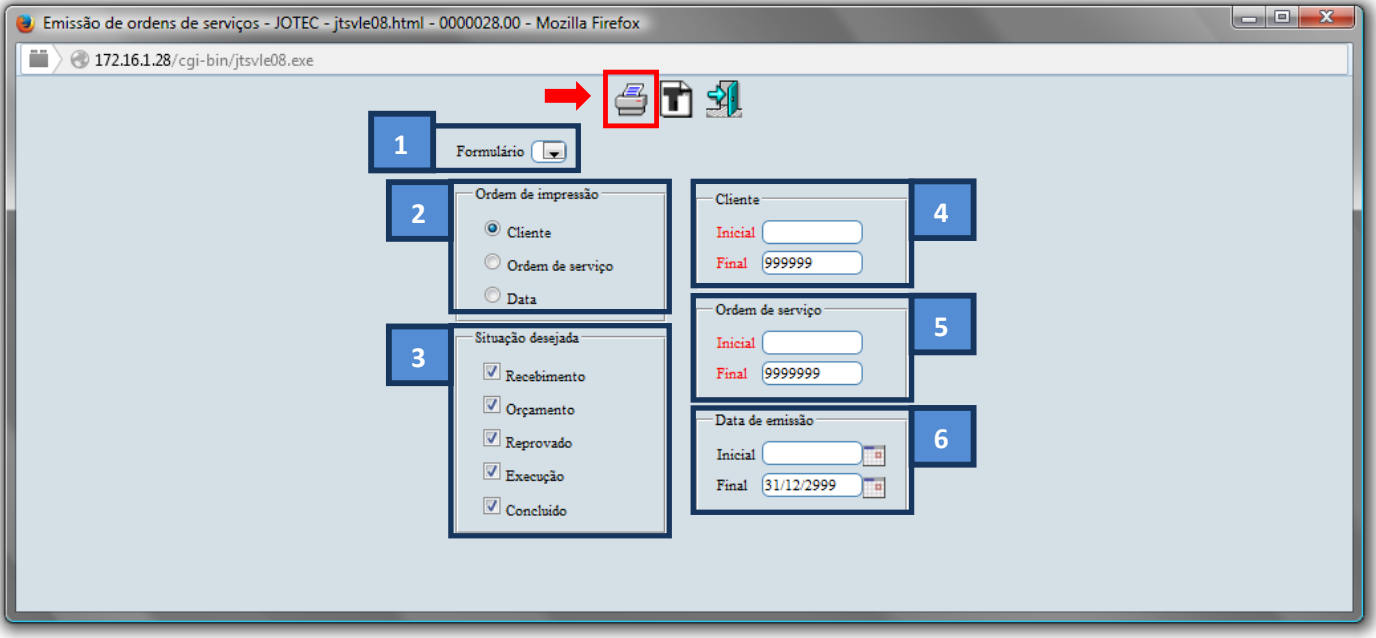

Selecione a opção: *Gráfica Normal – PDF com Logotipo* e clique na *Impressora*.

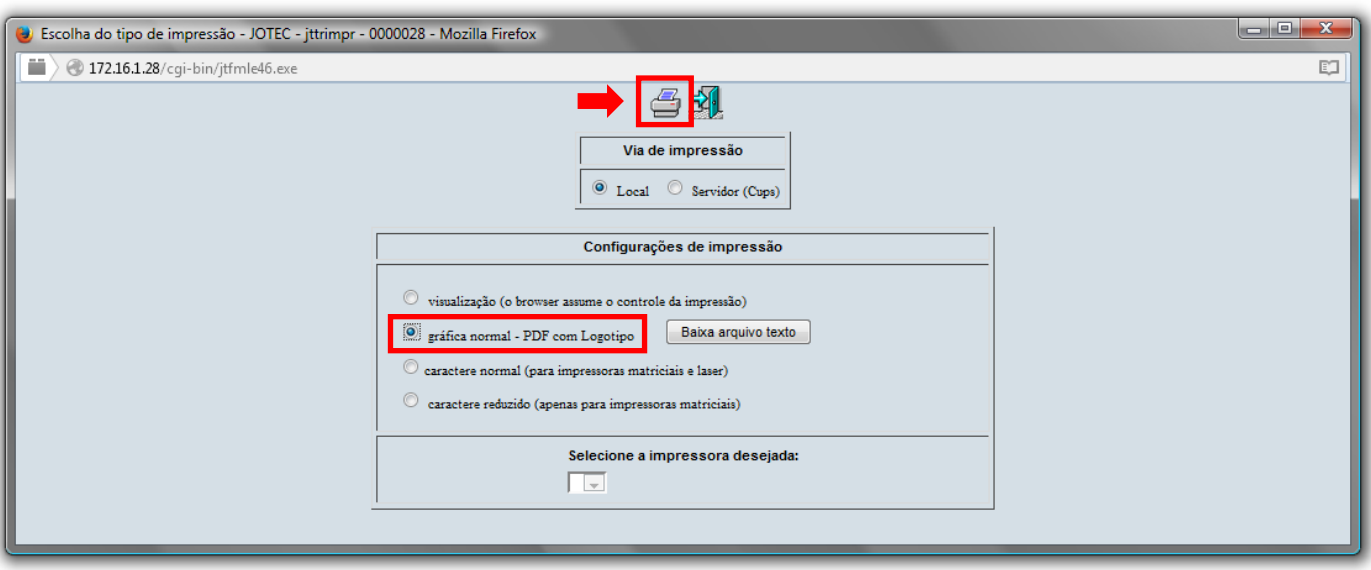

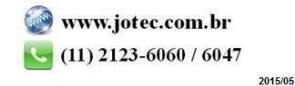

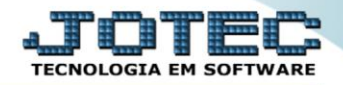

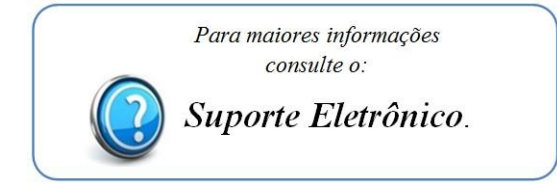

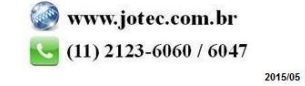